### **[W jaki sposób seryjnie](https://pomoc.comarch.pl/optima/pl/2023_5/index.php/dokumentacja/w-jaki-sposob-seryjnie-zaimportowac-rachunki-bankowe-kontrahentow-z-wykazu-podatnikow-vat/) [zaimportować rachunki bankowe](https://pomoc.comarch.pl/optima/pl/2023_5/index.php/dokumentacja/w-jaki-sposob-seryjnie-zaimportowac-rachunki-bankowe-kontrahentow-z-wykazu-podatnikow-vat/) [kontrahentów z Wykazu](https://pomoc.comarch.pl/optima/pl/2023_5/index.php/dokumentacja/w-jaki-sposob-seryjnie-zaimportowac-rachunki-bankowe-kontrahentow-z-wykazu-podatnikow-vat/) [podatników VAT?](https://pomoc.comarch.pl/optima/pl/2023_5/index.php/dokumentacja/w-jaki-sposob-seryjnie-zaimportowac-rachunki-bankowe-kontrahentow-z-wykazu-podatnikow-vat/)**

Seryjny import rachunków bankowych z Wykazu podatników VAT jest możliwy z poziomu Listy kontrahentów. W menu Operacji seryjnych jest dostępna funkcja **Importuj rachunki bankowe**. Po jej wybraniu następuje dodanie, dla zaznaczonych na liście kontrahentów, rachunków bankowych z Wykazu podatników VAT. Jeżeli żaden kontrahent nie jest zaznaczony, import następuje dla kontrahenta podświetlonego na liście. Rachunki bankowe importowane są wyłącznie dla kontrahentów z polskim numerem NIP.

Podczas importu nie są usuwane istniejące rachunku kontrahenta, a jedynie dopisywane kolejne (inne niż znajdujące się na karcie kontrahenta). Podczas weryfikacji istniejących rachunków w celu uniknięcia zduplikowanych pozycji, rachunki z przedrostkiem PL i bez przedrostka są traktowane jako ten sam rachunek. Podczas porównywania pomijane są również występujące w numerach rachunków spacje i kreski. Dla każdego zaimportowanego rachunku bankowego uzupełniana jest historia weryfikacji w Wykazie podatników VAT.

# **[Czy istnieje możliwość](https://pomoc.comarch.pl/optima/pl/2023_5/index.php/dokumentacja/czy-istnieje-mozliwosc-automatycznego-importu-rachunkow-bankowych-z-wykazu-podatnikow-vat-dla-kontrahentow-ktorzy-sa-dodawani-z-dokumentow-wczytywanych-za-pomoca-comarch-ocr-lub-importowanych-z-pliko/)**

**[automatycznego importu](https://pomoc.comarch.pl/optima/pl/2023_5/index.php/dokumentacja/czy-istnieje-mozliwosc-automatycznego-importu-rachunkow-bankowych-z-wykazu-podatnikow-vat-dla-kontrahentow-ktorzy-sa-dodawani-z-dokumentow-wczytywanych-za-pomoca-comarch-ocr-lub-importowanych-z-pliko/) [rachunków bankowych z Wykazu](https://pomoc.comarch.pl/optima/pl/2023_5/index.php/dokumentacja/czy-istnieje-mozliwosc-automatycznego-importu-rachunkow-bankowych-z-wykazu-podatnikow-vat-dla-kontrahentow-ktorzy-sa-dodawani-z-dokumentow-wczytywanych-za-pomoca-comarch-ocr-lub-importowanych-z-pliko/) [podatników VAT dla](https://pomoc.comarch.pl/optima/pl/2023_5/index.php/dokumentacja/czy-istnieje-mozliwosc-automatycznego-importu-rachunkow-bankowych-z-wykazu-podatnikow-vat-dla-kontrahentow-ktorzy-sa-dodawani-z-dokumentow-wczytywanych-za-pomoca-comarch-ocr-lub-importowanych-z-pliko/) [kontrahentów, którzy są](https://pomoc.comarch.pl/optima/pl/2023_5/index.php/dokumentacja/czy-istnieje-mozliwosc-automatycznego-importu-rachunkow-bankowych-z-wykazu-podatnikow-vat-dla-kontrahentow-ktorzy-sa-dodawani-z-dokumentow-wczytywanych-za-pomoca-comarch-ocr-lub-importowanych-z-pliko/) [dodawani z dokumentów](https://pomoc.comarch.pl/optima/pl/2023_5/index.php/dokumentacja/czy-istnieje-mozliwosc-automatycznego-importu-rachunkow-bankowych-z-wykazu-podatnikow-vat-dla-kontrahentow-ktorzy-sa-dodawani-z-dokumentow-wczytywanych-za-pomoca-comarch-ocr-lub-importowanych-z-pliko/) [wczytywanych za pomocą](https://pomoc.comarch.pl/optima/pl/2023_5/index.php/dokumentacja/czy-istnieje-mozliwosc-automatycznego-importu-rachunkow-bankowych-z-wykazu-podatnikow-vat-dla-kontrahentow-ktorzy-sa-dodawani-z-dokumentow-wczytywanych-za-pomoca-comarch-ocr-lub-importowanych-z-pliko/) [Comarch OCR lub importowanych](https://pomoc.comarch.pl/optima/pl/2023_5/index.php/dokumentacja/czy-istnieje-mozliwosc-automatycznego-importu-rachunkow-bankowych-z-wykazu-podatnikow-vat-dla-kontrahentow-ktorzy-sa-dodawani-z-dokumentow-wczytywanych-za-pomoca-comarch-ocr-lub-importowanych-z-pliko/) [z plików JPK\\_VAT / JPK\\_V7?](https://pomoc.comarch.pl/optima/pl/2023_5/index.php/dokumentacja/czy-istnieje-mozliwosc-automatycznego-importu-rachunkow-bankowych-z-wykazu-podatnikow-vat-dla-kontrahentow-ktorzy-sa-dodawani-z-dokumentow-wczytywanych-za-pomoca-comarch-ocr-lub-importowanych-z-pliko/)**

Istnieje możliwość automatycznego pobierania numerów rachunków bankowych z Wykazu podatników VAT dla kontrahentów dodawanych automatycznie z dokumentów wczytywanych za pomocą Comarch OCR lub importowanych z plików JPK\_VAT / JPK\_V7. Jeżeli w Konfiguracji Firmy/ Ogólne/ Parametry zaznaczony jest parametr Automatyczne pobieranie rachunków bankowych z Wykazu podatników VAT, dla dodawanego automatycznie kontrahenta następuje weryfikacja w Wykazie podatników VAT na podstawie jego numeru NIP i pobierane są numery rachunków bankowych kontrahenta. Jeżeli parametr w konfiguracji nie jest zaznaczony, kontrahent dodawany jest bez importu listy rachunków bankowych.

#### **[Jak otworzyć raport kasowy/](https://pomoc.comarch.pl/optima/pl/2023_5/index.php/dokumentacja/jak-otworzyc-raport-kasowy-bankowy-bez-otwierania-wszystkich-pozniejszych-raportow/)**

#### **[bankowy bez otwierania](https://pomoc.comarch.pl/optima/pl/2023_5/index.php/dokumentacja/jak-otworzyc-raport-kasowy-bankowy-bez-otwierania-wszystkich-pozniejszych-raportow/) [wszystkich późniejszych](https://pomoc.comarch.pl/optima/pl/2023_5/index.php/dokumentacja/jak-otworzyc-raport-kasowy-bankowy-bez-otwierania-wszystkich-pozniejszych-raportow/) [raportów?](https://pomoc.comarch.pl/optima/pl/2023_5/index.php/dokumentacja/jak-otworzyc-raport-kasowy-bankowy-bez-otwierania-wszystkich-pozniejszych-raportow/)**

Należy z poziomu listy raportów kasowych/ bankowych zaznaczyć dany raport i wejść do niego za pomocą ikony lupy. Następnie na otwartym oknie odznaczamy parametr Zamknięty i zapisujemy zmiany.

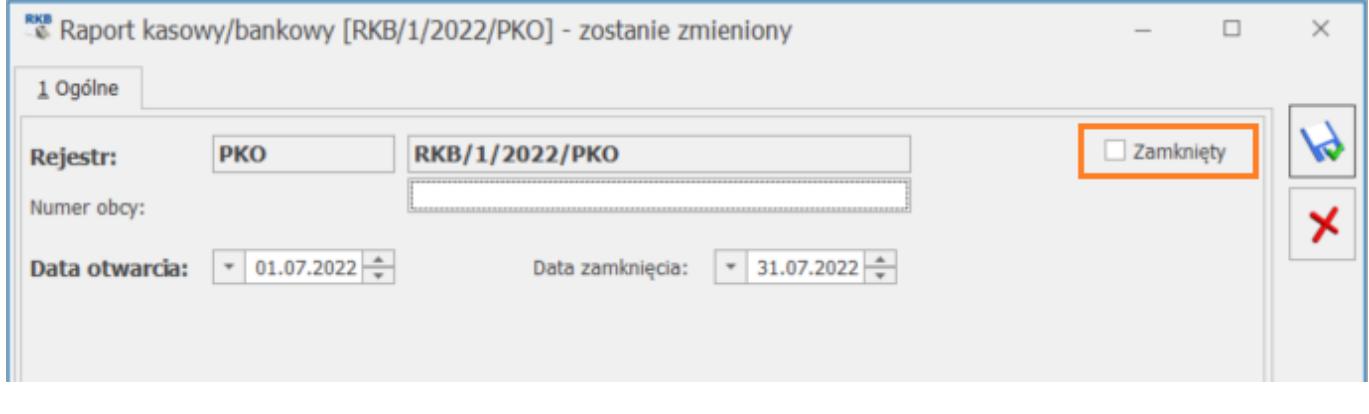

### **[W jaki sposób w programie](https://pomoc.comarch.pl/optima/pl/2023_5/index.php/dokumentacja/w-jaki-sposob-w-programie-ustawic-domyslna-forme-platnosci/) [ustawić domyślną formę](https://pomoc.comarch.pl/optima/pl/2023_5/index.php/dokumentacja/w-jaki-sposob-w-programie-ustawic-domyslna-forme-platnosci/) [płatności?](https://pomoc.comarch.pl/optima/pl/2023_5/index.php/dokumentacja/w-jaki-sposob-w-programie-ustawic-domyslna-forme-platnosci/)**

Domyślną formę płatności można określić w *Konfiguracji Firmy/ Kasa/Bank/ Formy płatności*. W tym celu na formularzu danej formy płatności należy zaznaczyć parametr Domyślna. Forma płatności wskazana jako domyślna będzie podpowiadana na karcie nowo dodawanego kontrahenta.

## **[Co zrobić, kiedy stan końcowy](https://pomoc.comarch.pl/optima/pl/2023_5/index.php/dokumentacja/co-zrobic-kiedy-stan-koncowy-raportu-kasowego-bankowego-nie-rowna-sie-stanowi-poczatkowemu-kolejnego-raportu-kasowego-bankowego/) [raportu kasowego/bankowego](https://pomoc.comarch.pl/optima/pl/2023_5/index.php/dokumentacja/co-zrobic-kiedy-stan-koncowy-raportu-kasowego-bankowego-nie-rowna-sie-stanowi-poczatkowemu-kolejnego-raportu-kasowego-bankowego/) [nie równa się stanowi](https://pomoc.comarch.pl/optima/pl/2023_5/index.php/dokumentacja/co-zrobic-kiedy-stan-koncowy-raportu-kasowego-bankowego-nie-rowna-sie-stanowi-poczatkowemu-kolejnego-raportu-kasowego-bankowego/) [początkowemu kolejnego](https://pomoc.comarch.pl/optima/pl/2023_5/index.php/dokumentacja/co-zrobic-kiedy-stan-koncowy-raportu-kasowego-bankowego-nie-rowna-sie-stanowi-poczatkowemu-kolejnego-raportu-kasowego-bankowego/) [raportu kasowego/bankowego?](https://pomoc.comarch.pl/optima/pl/2023_5/index.php/dokumentacja/co-zrobic-kiedy-stan-koncowy-raportu-kasowego-bankowego-nie-rowna-sie-stanowi-poczatkowemu-kolejnego-raportu-kasowego-bankowego/)**

Zdarzają się na liście raportów zaburzenia, kiedy stan końcowy nie jest zgodny ze stanem początkowym raportu następnego, ale są to przypadki incydentalne. Wówczas w takiej sytuacji należy w menu Narzędzia/ Korekty danych wykonać funkcję "Odbudowa stanów raportów k/b".